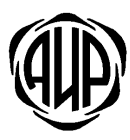

СИСТЕМА ОХРАННОЙ СИГНАЛИЗАЦИИ «АИР»

### УСТРОЙСТВО ОКОНЕЧНОЕ ОБЪЕКТОВОЕ **YOO 8G**

## РУКОВОДСТВО ПО ЭКСПЛУАТАЦИИ

АИДВ.425632.052 РЭ

#### $1.$ Основные сведения.

1.1. Устройство оконечное объектовое УОО 8G (в дальнейшем - УОО или устройство) предназначено для централизованной охраны квартир граждан и объектов в составе системы охранной сигнализации «АИР».

1.2. Устройство регистрирует состояния восьми программируемых шлейфов сигнализации (ШС). Типы шлейфов охранный, пожарный или тревожный задаются при программировании УОО.

1.3. УОО обеспечивает передачу сообщений об изменении состояния на объекте на пульт централизованного наблюдения (ПЦН) через GSM/GPRS сети.

1.4. По сети GSM/GPRS передача сообщений производится через одного из двух операторов сотовой связи. Для этого необходимо использовать две micro-SIM карты разных операторов связи.

1.5. На плате устройства установлены два индикатора-указателя активной SIM карты и индикатор состояния сети GSM.

1.6. УОО может использовать как динамические, так и статические IP адреса.

1.7. УОО имеет четыре индикатора на корпусе прибора: «ПЕРЕДАЧА», «ТРЕВОЖНАЯ СИГНАЛИЗАЦИЯ», «ОХРАНА», «КОНТРОЛЬ».

1.8. УОО на корпусе прибора имеет кнопку «КОНТРОЛЬ»

1.9. УОО имеет три программируемых выхода типа открытый коллектор для подключения оповещателей с током нагрузки не более 100 мА.

1.10. УОО обеспечивает автоматическую тактику взятия объекта на охрану, снятия с охраны с помощью электронного ключа типа "Touch-memory" или клавиатуры, эмулирующую работу ключа ТМ.

1.11. Электропитание УОО осуществляется от сети переменного тока 220 В 50 Гц через стабилизированный источник питания (сетевой адаптер) с выходным напряжением 12 В и током нагрузки до 1 А. УОО сохраняет работоспособность при изменении напряжения в сети от 100 В до 240 В.

1.12. УОО имеет в своем составе источник резервного электропитания на основе герметичной свинцово - кислотной батареи 6 В 1,2 Ач. Время непрерывной работы от резервного источника питания с полностью заряженной батареи не менее 8 час.

1.13. Электропитание УОО может осуществляться от стабилизированного резервируемого источника питания постоянного тока с номинальным напряжением 12В. Диапазон питающих напряжений, в котором УОО сохраняет работоспособность от 10В до 14,5В. Максимальный ток потребления при напряжении 12В не более 350 мА

1.14. Устройство имеет встроенный зуммер звукового сигнала, детектор наличия крышки прибора, разъем подключения внешней GSM антенны.

1.15. УОО может отправлять SMS оповещения о событиях на контролируемом объекте.

### **2.** Комплект поставки**.**

Комплект поставки УОО соответствует таблице 1.

Таблица 1

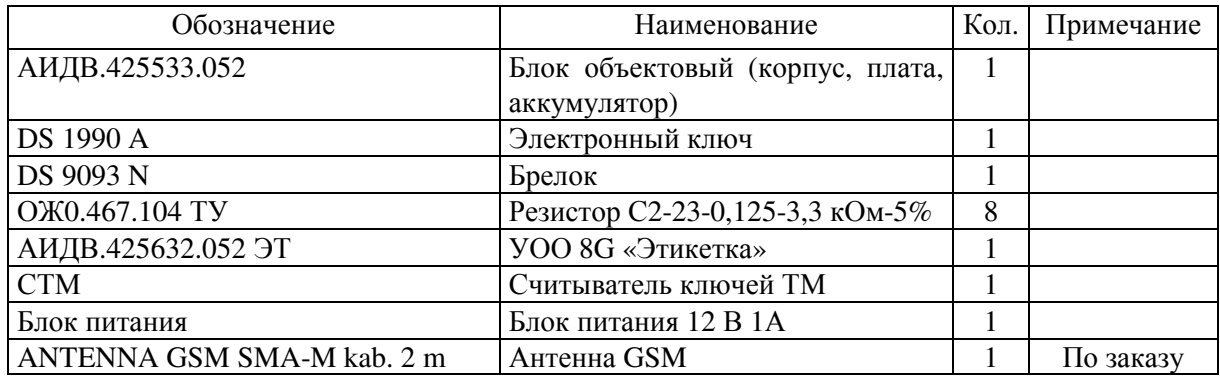

### **3.** Технические данные**.**

3.1. УОО имеет восемь программируемых шлейфов сигнализации. Тип шлейфа: охранный, пожарный, тревожный задается при программировании УОО.

3.2. Шлейфы сигнализации имеют следующие параметры:

• При сопротивлении шлейфов сигнализации от 2,8 до 4,2 кОм фиксируется состояние «НОРМА».

• При сопротивлении 2,3 кОм и менее для охранных шлейфов фиксируется состояние «ТРЕВОГА», для тревожных шлейфов – «ВЫЗОВ ТРЕВОЖНОЙ КНОПКОЙ». Для шлейфов пожарной сигнализации при сопротивлении шлейфа более 1,2 кОм и менее 2,3 кОм фиксируется состояние «ПОЖАР».

• При сопротивлении 5,3 кОм и более для охранных шлейфов фиксируется состояние «ТРЕВОГА», для тревожных шлейфов – «ВЫЗОВ ТРЕВОЖНОЙ КНОПКОЙ». Для шлейфов пожарной сигнализации при сопротивлении шлейфа более 5,3 кОм и менее 10 кОм фиксируется состояние «ПОЖАР».

• Для шлейфов пожарной сигнализации при сопротивлении менее 0,8 кОм или сопротивлении более 15 кОм фиксируется состояние «НЕИСПРАВНОСТЬ ПОЖАРНОГО ШЛЕЙФА».

• Напряжение на входе разомкнутого шлейфа 3,5±0,15В.

• Новое состояние шлейфа фиксируются, если это состояние сохраняется в течение времени более 0,35с.

• Сопротивление шлейфа, без учета выносного элемента, не должно превышать 470 Ом.

• Минимально допустимое сопротивление между проводами ШС и каждым проводом и землей 20 кОм.

3.3. УОО имеет клеммы для подключения внешнего СТМ с двухцветной индикацией. Индикатор считывателя функционирует следующим образом:

− факт считывания ключа индицируется быстрым миганием светодиода, цвет индикации зависит от состояния охраны прибора.

− постановка на охрану**:** после считывания ключа быстрые мигания индикатором зеленого цвета в течение 3 - 12 секунд до зажигания индикатора красного цвета, который переходит на мигание с интервалом 1 секунда. Мигание красного цвета СТМ означает, что УОО на охране. Если при программировании УОО задан режим гашения индикатора СТМ во время охраны, то после постановки на охрану индикатор СТМ в течение 5 секунд мигает красным цветом и гаснет. Максимальная длительность одной попытки постановки УОО на охрану ключом равна 12 секундам. При неудаче необходимо повторять попытки постановки через каждые 12 секунд. Ключ абонента должен быть разрешен к применению в базе ПЦН в карточке данного УОО.

− снятие с охраны**:** после считывания ключа идут быстрые мигания индикатором красного цвета в течение 3 – 12 секунд до появления свечения индикатора зеленого цвета в течение 5 секунд, после чего зеленый индикатор гаснет – УОО снято с охраны. Максимальная длительность одной попытки снятия УОО с охраны ключом абонента равна 12 секундам. При неудаче необходимо повторять попытки снятия через каждые 12 секунд. Ключ должен быть разрешен к использованию в базе ПЦН.

− отказ от постановки на охрану при нарушенном охранном шлейфе или отсутствии связи с ПЦН**:** свечение индикатором зеленого цвета в течение 5 секунд.

− если УОО находится в состоянии **«**ТРЕВОГА**» (**нарушение охранного шлейфа**):** мигание оранжевым цветом с интервалом 1 секунда.

− Режим индикации СТМ в состоянии «ОХРАНА» можно отключить при программировании УОО на ПЦН, если необходимо скрыть факт постановки объекта на охрану. По умолчанию при программировании режим индикации СТМ включен в режиме «ОХРАНА» (когда УОО на охране, индикатор на СТМ постоянно мигает красным цветом).

3.4. Максимальная длина кабеля от УОО до СТМ – 50 метров.

3.5. УОО допускает параллельное подключение двух СТМ.

3.6. На корпусе УОО имеется четыре индикатора: «ПЕРЕДАЧА», «ТРЕВОЖНАЯ СИГНАЛИЗАЦИЯ», «ОХРАНА» и «КОНТРОЛЬ».

3.7. Индикатор «ПЕРЕДАЧА» отображает состояние связи по каналу GSM/GPRS.. Индикатор мигает синхронно с отправляемыми на ПЦН пакетами.

3.8. Индикатор «ОХРАНА» служит для отображения состояния охраны прибора. УОО под охраной - короткие мигания индикатора «ОХРАНА» с периодом 1 секунда. УОО снят с охраны – индикатор потушен.

3.9. Индикатор ««ТРЕВОЖНАЯ СИГНАЛИЗАЦИЯ» служит для отображения того факта, что вызов кнопкой тревожной сигнализации дошёл до ПЦН.

3.10. Индикатор «КОНТРОЛЬ» служит для отображения номеров нарушенных охранных шлейфов. При нажатии кнопки «КОНТРОЛЬ» производится контроль индикации, зажигаются все индикаторы на УОО и СТМ. Затем количеством миганий индицируется номер младшего по счету нарушенного охранного шлейфа. Нарушенные проходные шлейфы на индикации не показываются.

3.11. Устройство имеет три выхода типа открытый коллектор «ВЫХ1», «ВЫХ2» и «ВЫХ3» для подключения оповещателей. Алгоритм функционирования выходов задается при программировании УОО. Максимальное напряжение 30В, максимальный ток нагрузки по каждому выходу 100мА.

3.12. Устройство имеет встроенную GSM антенну. При использовании встроенной антенны, переключатель XJ2 должен быть включен.

3.13. Устройство имеет разъем X12 для подключения внешней GSM антенны. При использовании внешней антенны, переключатель XJ2 должен быть выключен.

3.14. Время технической готовности устройства не более 1,5 мин.

3.15. Уровень кондукции индустриальных радиопомех в подводящие провода и излучения радиопомех в пространство от устройства не превышают величин, предусмотренных ГОСТ Р 50009 для технических средств, эксплуатируемых в жилых зданиях и подключаемых к электросетям жилых зданий.

3.16. Устройство сохраняет работоспособность при воздействиях электромагнитных помех II степени жесткости по ГОСТ Р 50009.

3.17. Устройство сохраняет работоспособность:

- в диапазоне температур от  $+1^{\circ}C$  до  $+45^{\circ}C$ ;
- в условиях повышенной влажности 90% при +25° С;

• после воздействия вибрационных нагрузок в диапазоне частот от 1 до 35 Гц с максимальным ускорением  $5\text{m/c}^2$  в трех взаимно перпендикулярных направлениях по 0,5 часа.

3.18. Устройство предназначено для настенного размещения. Внешний вид устройства приведен в приложении В.

3.19. Габаритные размеры устройства (без источника питания): 180×155×45 мм.

3.20. Масса устройства: 650г.

3.21. Средняя наработка на отказ устройства не менее 40000 час.

3.22. Срок службы УОО не менее 8 лет.

### **4.** Указание мер безопасности**.**

4.1. По способу защиты человека от поражения электрическим током устройство относится ко II-ому классу по ГОСТ 12.2.007.0 –75.

4.2. Источник питания, от которого производится питание устройства от сети 220В, должен соответствовать II классу по способу защиты от поражения электрическим током.

### **5.** Режим работы**: «**Задержка на вход и выход**».**

5.1. При установке считывателя ключа ТМ внутри охраняемого помещения или использовании клавиатуры, эмулирующей ключ ТМ, в УОО должен быть задан режим работы «задержка на вход и выход».

5.2. Данный режим включается при назначении первого шлейфа, как «Входной охранный шлейф». При этом появляется возможность назначения других шлейфов как «Проходной охранный шлейф».

5.3. При этом должен быть установлен параметр «время задержки на вход и выход». Время задержки может быть установлено в диапазоне от 0 до 120с.

5.4. При постановке УОО на охрану, «входной» и «проходные» шлейфы начинают контролироваться после истечения времени задержки. Пользователь должен успеть покинуть контролируемый объект до истечения времени задержки.

5.5. При нарушении «входного» шлейфа в режиме охраны, УОО отправляет на ПЦН сообщение «Начало входа» и запускает таймер на время задержки. В это время шлейфы: «входной» и «проходные» не контролируются. За это время пользователь должен успеть войти и снять УОО с охраны. Если этого не происходит, то по истечении времени задержки, УОО отправляет на ПЦН сообщение «ТРЕВОГА» с указанием нарушенных шлейфов.

5.6. На плате УОО имеется излучатель звука (зуммер) который включается на время задержки на вход и выход. Зуммер может быть отключен, если в утилите программирования сделан соответствующий выбор.

### **6.** Программирование параметров УОО**.**

6.1. Программирование УОО выполняется оператором на ПЦН с помощью утилиты «Prog\_8G.exe». Программирование можно выполнить как с сервера ПЦН, так с отдельного компьютера, на котором установлен драйвер FTDI, необходимый для работы FTDI кабеля-конвертора USB-Serial АИДВ.625.621.046-01.

6.2. Для исключения необратимого повреждения устройства или кабеля программирования, настоятельно рекомендуется перед всеми манипуляциями соединить схемную землю УОО со схемной землей компьютера отдельным проводом.

6.3. Перед программированием необходимо полностью обесточить УОО. Затем необходимо подключить УОО с помощью кабеля АИДВ.625621.047-01 к интерфейсу USB компьютера. Второй разъем кабеля подключается к разъему Х14 (см. приложение А) на плате УОО, с учетом положения первого контакта. Над первым контактом разъема на кабеле нанесена метка. На разъеме Х14 необходимо установить перемычку в позицию S1 и подать питание на УОО.

6.4. На компьютере запустите утилиту «Prog\_8G.exe» (Рисунок 1).

#### АИДВ**.425632.052** РЭ

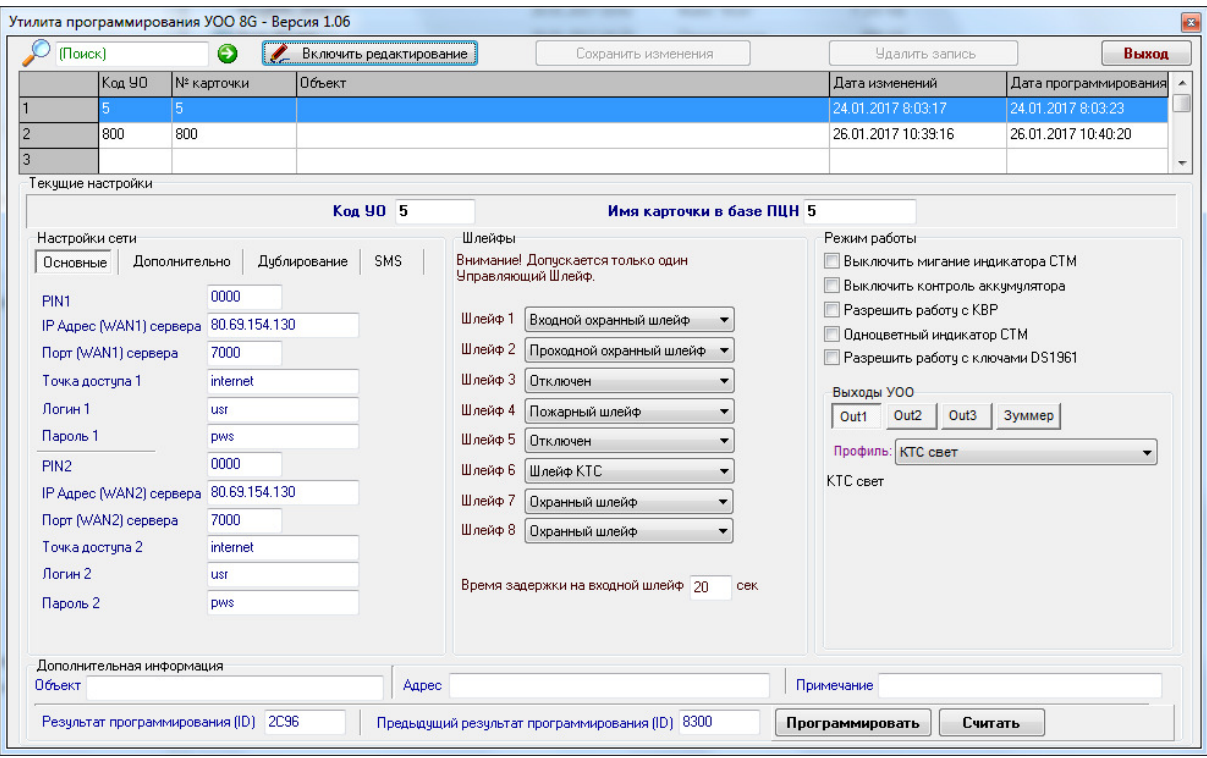

Рисунок **1**. Окно конфигурационной программы «Prog\_8G.exe».

6.5. С помощью курсора мышки в утилите программирования выбирается свободная строка с пустыми полями (Если УОО перепрограммируется повторно, то выбирается использованная ранее строка с заполненными полями, относящимися к данному прибору). Нажимается кнопка «Включить редактирование» и вкладка «Настройки сети/Основные»

6.6. В строке «код УО» должен быть записан код данного УОО (номер ячейки ресурсов из базы данных ПЦН «АИР»). Код УО должен быть уникален, и принадлежать только одному программируемому прибору. Использовать один и тот же код УО в двух и более устройствах запрещено – это приведет к нарушению обмена между ПЦН и УОО, а также к выдаче тревожного извещения «ПОДМЕНА УО (уникальный номер)».

6.7. В строке «Имя карточки» должен быть записан идентификатор карточки из базы ПЦН, которая хранит и отображает информацию по данному устройству.

#### Основные настройки GSM/GPRS канала:

6.8. В строке «PINx» должен быть записан PIN-код SIM-карты, которая будет установлена в держатель х. Если проверка PIN кода отключена, то в данном поле введите любое значение из 4-х цифр, например 0000.

6.9. В строке «IP адрес (WANx) сервера» указывается статический IP адрес, который выделил провайдер для сервера ПЦН, или URL сервера ПЦН. Этот адрес будет использован в качестве адреса назначения при работе УОО с SIM картой. При наличии на ПЦН только одного статического IP адреса или URL, значения этих полей для SIM1 и SIM2 должны совпадать.

 $6.10. B$  строке «Порт (WANx) сервера» должен быть записан номер соответствующего порта WAN1 или WAN2, открытого на ПЦН для организации соединения.

6.11. В строках «Точка доступа х», «Логин х» и «Пароль х» должны быть записаны значения, предоставленные оператором связи GSM для входа в сеть GPRS.

#### Дополнительные настройки GSM/GPRS канала:

6.12. Поля вкладки «Настройки сети/Дополнительно», носят справочный характер. Эти поля можно не заполнять. Мы рекомендуем заполнять эти поля, значения которых могут срочно понадобиться при общении с технической поддержкой сотового оператора или для учета в бухгалтерии.

### Настройки SMS оповещений:

6.13. Поля вкладки «Настройки сети/SMS», служат для установки условий формирования SMS сообщений на номер сотового телефона. Допускается параллельная рассылка SMS сообщений на два телефонных номера.

6.14. Поле «Название объекта» присваивает объекту название, которое будет использовано в тексте SMS сообщений.

#### Установки типов шлейфов:

6.15. Отмечаются типы шлейфов. Шлейфы УОО могут конфигурироваться в произвольном порядке, как охранные, пожарные или как шлейфы тревожной сигнализании.

6.16. Если первому шлейфу присвоен тип: «Входной охранный шлейф», то необходимо задать время задержки на входной шлейф из диапазона 0...120с

#### Установки режима работы:

6.17. Установка отметки «Выключить мигание индикатора на СТМ» означает, что в режиме «ОХРАНА» индикатор на замковом устройстве не будет постоянно мигать красным цветом. Данный режим используется, если необходимо скрыть факт постановки объекта на охрану, однако собственнику объекта при снятии с охраны следует всегда помнить о том, что объект под охраной и не забывать, всегда снимать его с охраны перед открытием объекта, иначе можно будет собственными действиями спровоцировать прибытие наряда по «ТРЕВОГЕ».

6.18. Установка одноцветной индикации СТМ, используется для считывателей с одноцветным индикатором.

6.19. Установка выключения контроля аккумулятора используется для работы с резервированными источниками питания и отказе от использования встроенного в УОО аккумулятора.

6.20. Установка отметки «Разрешить работу с КВР» необходима при совместной работе УОО и клавиатуры второго рубежа.

6.21. Установка отметки «Разрешить работу с ключами DS1961» включает работу с ключами повышенной секретности DS1961. При этом ключи **DS1990** на данном УОО работать не будут**.** 

#### Установки профиля работы выходов**:**

6.22. Выбирается нужный профиль работы (режим работы) выхода. Утилита отображает текстовое описание профиля после его выбора.

#### Сохранение сделанных изменений**:**

6.23. После того, как все поля заполнены, нажмите кнопку «Сохранить изменения».

#### Программирование параметров**:**

6.24. Чтобы запрограммировать УОО нажмите кнопку «Программировать». Если кабель FTDI верно подключен к УОО и правильно установлена конфигурационная перемычка, то процесс программирования занимает около пяти секунд. В противном случае нажмите кнопку «Остановить», проверьте физическое подключение FTDI кабеля, наличие питания и повторите попытку программирования.

В случае успешного завершения программирования на экране появляется соответствующее сообщение. Поле «Результат программирования (ID)» и время программирования автоматически заполняется новым значением. Необходимо обесточить УОО, отсоединить FTDI кабель и на разъеме Х14 перемычки установить в рабочее положение.

#### **7.** Настройки функционирования выходов оповещения**.**

7.1. Выходы «ВЫХ.1», «ВЫХ.2 и «ВЫХ.3» рассчитаны на максимальное коммутируемое напряжение 30В c максимальным током нагрузки 100 мА.

7.2. Выходы типа открытый коллектор должны подключаться в соответствии с указанной ниже схемой. При использовании оповещателя, представляющего индуктивный тип нагрузки, необходимо установить защитный диод, подключение которого показано пунктирной линией.

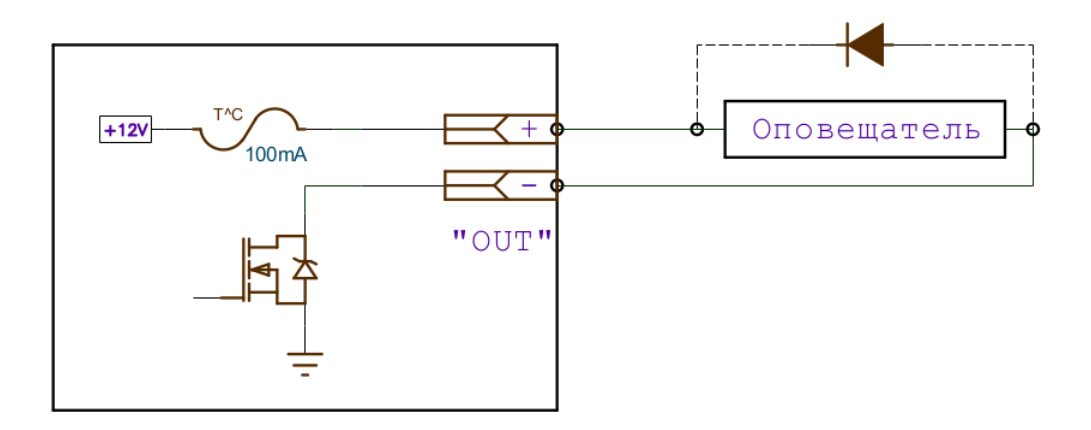

7.3. Каждый выход «ВЫХ.1», «ВЫХ.2» или «ВЫХ.3» настраивается независимо. Выбор номера выхода производится в утилите программирования нажатием на кнопку с соответствующим номером под надписью «Выходы УОО».

7.4. Тип функционирования выхода назван профилем. Все профили имеют разное имя и представлены в выпадающем списке утилиты программирования.

7.5. Каждый выход может находиться в четырех режимах. «Включен», «Долгое мигание», «Быстрое мигание» и «Выключен». Быстрым миганием называется циклическое включение транзистора выхода на время 25мс с периодом 1с. Долгим миганием называется циклическое включение транзистора выхода на время 1с с периодом 2с.

7.6. Назначение профиля:

- **1.** Выбор профиля с именем «Выключен», означает, что соответствующий выход будет всегда оставаться в режиме «Выключен».
- **2.** Профиль с именем «Тревога Свет», описывает следующее поведение выхода: а) Когда УОО снято с охраны выход находится в режиме «Выключен». б) Когда УОО находится под охраной без состояния «Тревога», то выход находится в режиме «Включен». в) Когда УОО находится под охраной в состоянии «Тревога» выход переходит в режим «Долгое мигание». Для перевода режима «Долгое мигание» в режим «Выключен» нужно снять прибор с охраны с ПЦН. Профиль «Тревога Свет» предназначен для привязки охранных шлейфов к световому оповещателю.
- **3.** Профиль с именем «Тревога Звук» описывает следующее поведение выхода: а) Когда УОО снято с охраны выход находится в режиме «Выключен». б) Когда УОО находится под охраной без состояния «Тревога», то выход находится в режиме «Выключен». в) При возникновении события «Тревога» выход переходит в режим «Включен» на время 4 минуты. При необходимости выключить выход до истечения 4-х минутного интервала, нужно снять прибор с охраны с ПЦН. Профиль предназначен для привязки охранных шлейфов к звуковому оповещателю.
- **4.** Профиль с именем «Пожар Свет», описывает следующее поведение выхода: а) «Долгое мигание» в состоянии «Пожар». б) «Короткие мигания» при отсутствии состояния «Пожар». Профиль предназначен для привязки шлейфов пожарной сигнализации к световому оповещателю.
- **5.** Профиль с именем «Пожар Звук», описывает следующее поведение выхода: а) Пока нет события «Пожар» выход находится в режиме «Выключен». б) При возникновении события «Пожар» выход переходит в режим «Включен» на время 4 минуты. Профиль предназначен для привязки шлейфов пожарной сигнализации к звуковому оповещателю.
- **6.** Профиль с именем «Тревога+Пожар Свет», описывает следующее поведение: а) Долгое мигание в состоянии тревоги или пожара. б) Включен в состоянии под охраной при отсутствии тревоги и пожара. в) Короткие мигания в состоянии без охраны и отсутствии пожара. Профиль предназначен для одновременной привязки шлейфов пожарной и охранной сигнализации к световому оповещателю.
- **7.** Профиль с именем «Тревога+Пожар Звук», описывает следующее поведение: а) Пока нет события «Тревога» или события «Пожар» выход находится в режиме «Выключен». б) При возникновении события «Тревога» по охранным шлейфам или события «Пожар» на пожарных шлейфах выход переходит в режим «Включен» на время 4 минуты. Если причиной включения выхода была тревога по охранным шлейфам, то выключение можно провести снятием прибора с охраны. Профиль предназначен для одновременной привязки шлейфов пожарной и охранной сигнализации к звуковому оповещателю.
- **8.** Профиль «Изменение состояния охраны». В состоянии «Под охраной» выход находится в режиме «Включен». В состоянии «Без охраны» выход находится в режиме «Выключен».
- **9.** Профиль «КТС свет». При возникновении события «Вызов охраны тревожной кнопкой» выход переходит в режим «Включен». Выход переходит в режим «Выключен» после получения команды «Выключить индикацию вызова охраны».
- **10.** Профиль «КТС звук». При возникновении события «Вызов охраны тревожной кнопкой» выход переходит в режим «Включен». Выход переходит в режим «Выключен» после получения команды «Выключить индикацию вызова охраны» или после истечения 4 минут после включения.

### **8.** Замена версии прошивки в УОО **8G.**

8.1 На плате УОО 8G необходимо установить перемычки на разъеме Х14 и подключить кабель программирования в соответствии с рисунком (см. приложение Б).

8.2 Для смены версии необходимо воспользоваться утилитой Serial Bin AVR Loader for AVR.

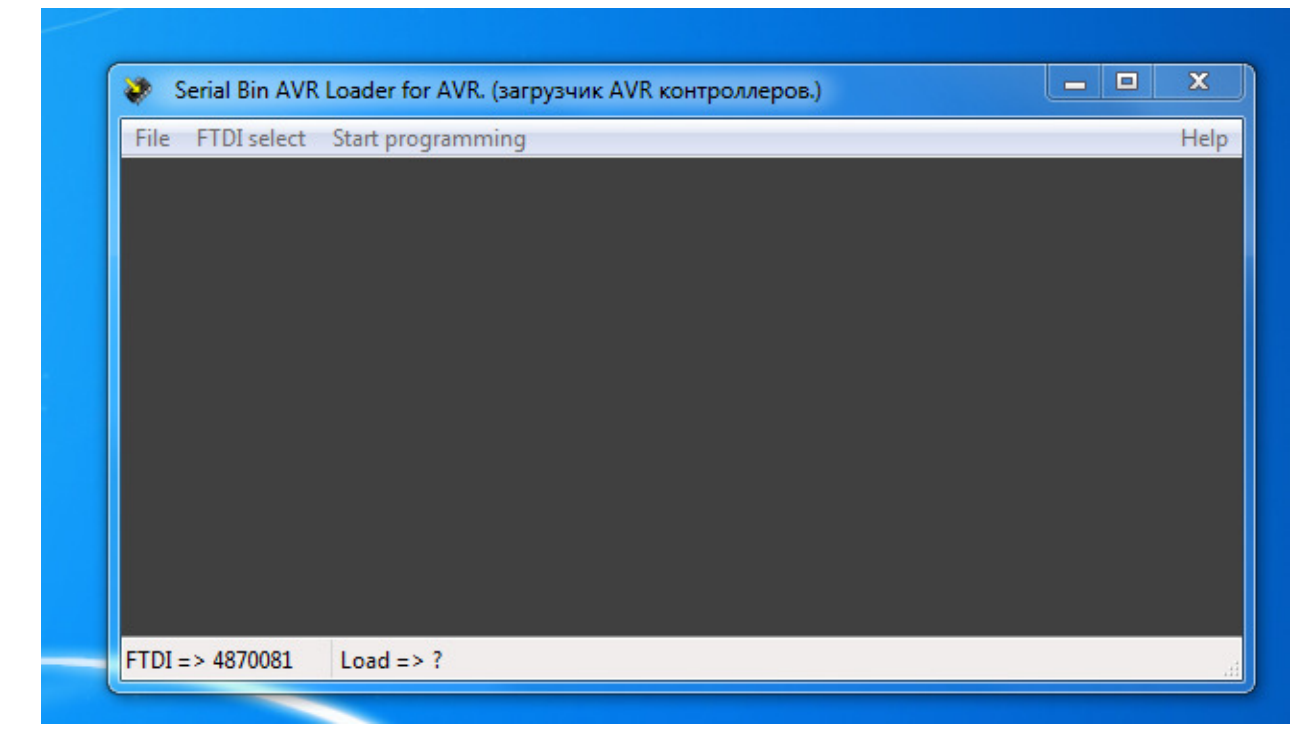

8.3 Выбрать кабель FTDI, указать путь к файлу прошивки и запустить программирование.

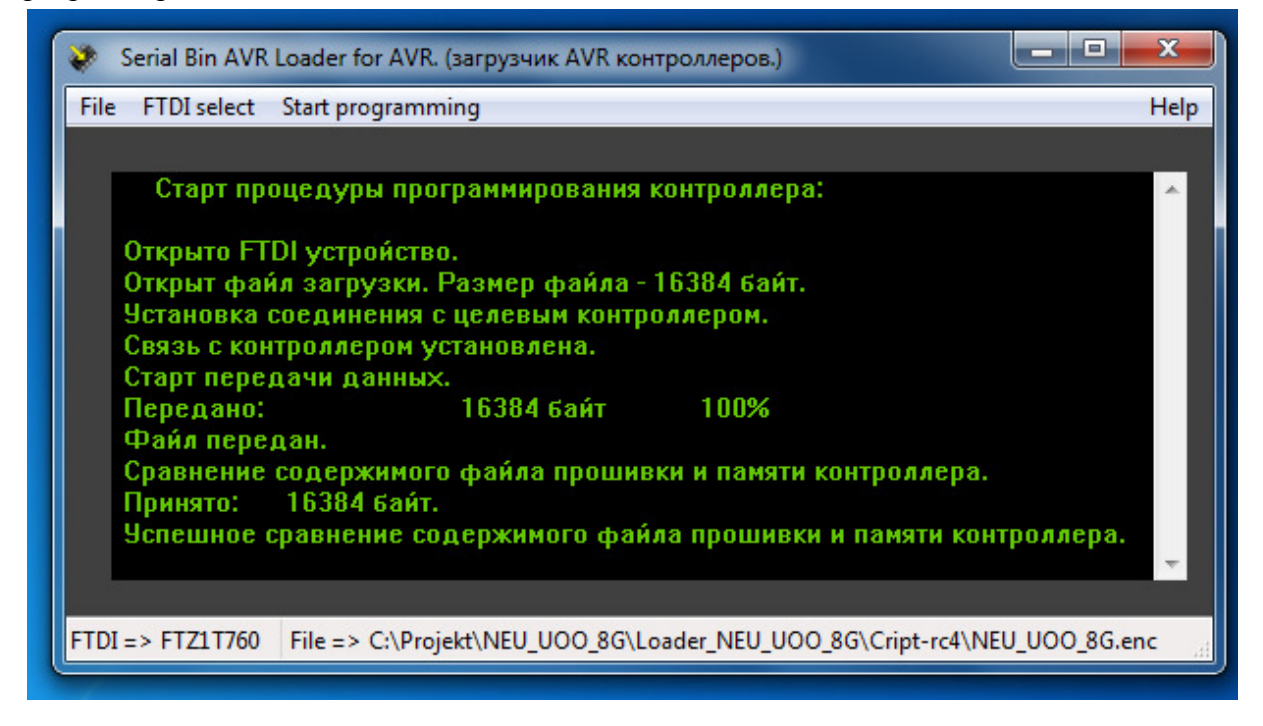

8.4 Новая версия программы установлена.

### **9.** Проверка функционирования в составе системы**.**

9.1 В программе сервера ПЦН необходимо открыть заранее созданную карточку объекта. Откройте в карточке объекта окно «Параметры УОО» (Рисунок 3) и установите точно такую же конфигурацию шлейфов, как при программировании. Если имеются тревожные шлейфы, установите отметку «Контроль связи с КТС». Установите УОО на обслуживание в нужную ячейку ресурсов системы.

9.2 Установить в УОО SIM карты операторов, указанных при программировании. Установить перемычки на разъеме Х14 в рабочее положение (см. приложение А).

9.3 Подайте питание на УОО. Если все параметры программирования верны, то вход в сеть GPRS произойдет в течение 2 – 3 минут и УОО начнет обмен с ПЦН (при условии, что на SIM картах баланс и уровень GSM сигнала в норме, а услуга GPRS заранее подключена).

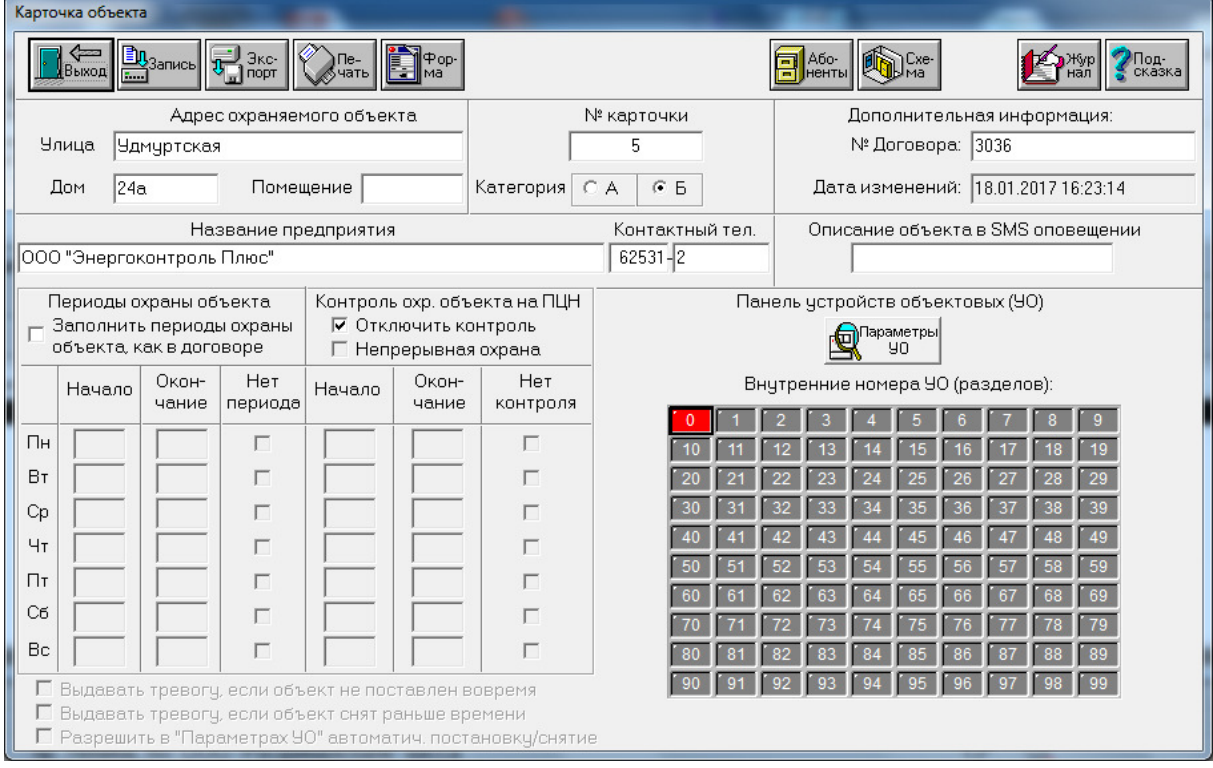

Рисунок **3.** Окно «Параметры УОО».

9.4 Необходимо дождаться возникновения устойчивой связи между программой ПЦН и УОО. В журнал карточки объекта по данному УОО должны прийти извещения о регистрации на ПЦН, о состоянии основного и резервного питания, а также процент качества связи.

9.5 Необходимо проверить функциональность шлейфов. При обрыве или замыкании тревожного шлейфа на ПЦН придут извещения «ВЫЗОВ ТРЕВОЖНОЙ КНОПКОЙ». Установите УО на охрану и проконтролируйте получение извещения «ТРЕВОГА» при нарушении охранного шлейфа.

9.6 Для проверки функционирования SIM карт разных операторов, рекомендуется сразу после программирования, установить в УОО только одну SIM карту (например, SIM1). После того как в журнал объекта на ПЦН придет информация о регистрации по SIM1, УОО необходимо выключить, SIM1 снять и установить SIM2. После того, как произойдет регистрация по SIM2, и данная информация будет отображена в журнале, УОО выключают и устанавливают на свои позиции обе SIM карты.

### **10.** Указания по эксплуатации**.**

10.1 Ключ «Touch memory» надо прикладывать к СТМ на время не более 12 секунд, поскольку после считывания ключа (быстрые мигания индикатора СТМ) повторное считывание блокируется на время равное 12 секундам. Если удерживать ключ дольше 12 секунд, то произойдет повторное считывание ключа. Не следует передерживать ключ на СТМ, считывание ключа при контакте с СТМ происходит за 1 секунду, а скорость процесса постановки / снятия с охраны ключом зависит от качества связи между УОО и ПЦН. Повторные попытки постановки-снятия с охраны ключом следует производить с периодом 20 секунд. При этом ключ должен быть разрешен к использованию в базе ПЦН.

10.2 При нарушенном охранном шлейфе сигнализации при прикладывании ключа к СТМ постановки под охрану не происходит, а индикатор загорается зеленым цветом на 6 секунд, что означает «ОТКАЗ ОТ ПОСТАНОВКИ». То же самое будет происходить при отсутствии связи с ПЦН. В этом случае узнать номер нарушенного шлейфа можно нажав кнопку «КОНТРОЛЬ».

10.3 УОО имеет встроенную антенну и разъем для подключения внешней антенны. При работе на встроенную антенну перемычка XJ2 должна быть установлена. При подключении внешней антенны перемычка XJ2 должна быть снята.

10.4 Если УОО зафиксировал состояние тревоги («ТРЕВОГА») по охранным шлейфам, то УОО переходит в «тревожный режим» - индикатор СТМ мигает оранжевым цветом, при этом все ключи абонентов перестают действовать (при прикладывании ключа к СТМ снятия с охраны не происходит). «Тревожный режим» УОО длится до тех пор, пока дежурный оператор ПЦН не снимет УОО с охраны.

### АИДВ**.425632.052** РЭ

### Приложение А**.**

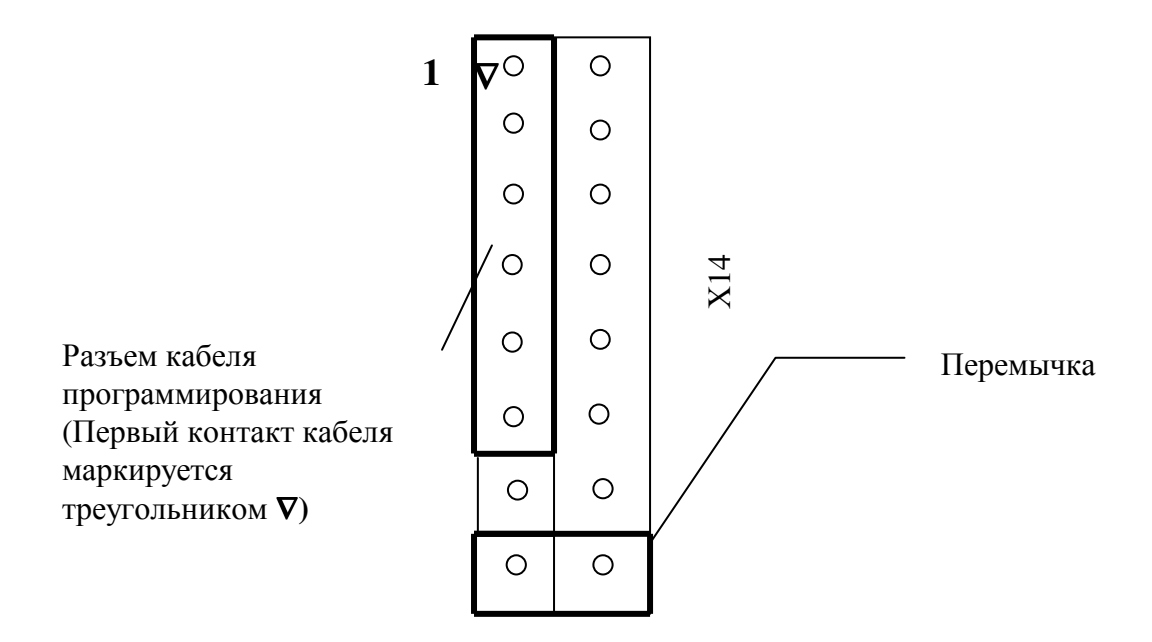

Подключение перемычки и кабеля при программировании и вводе ключа

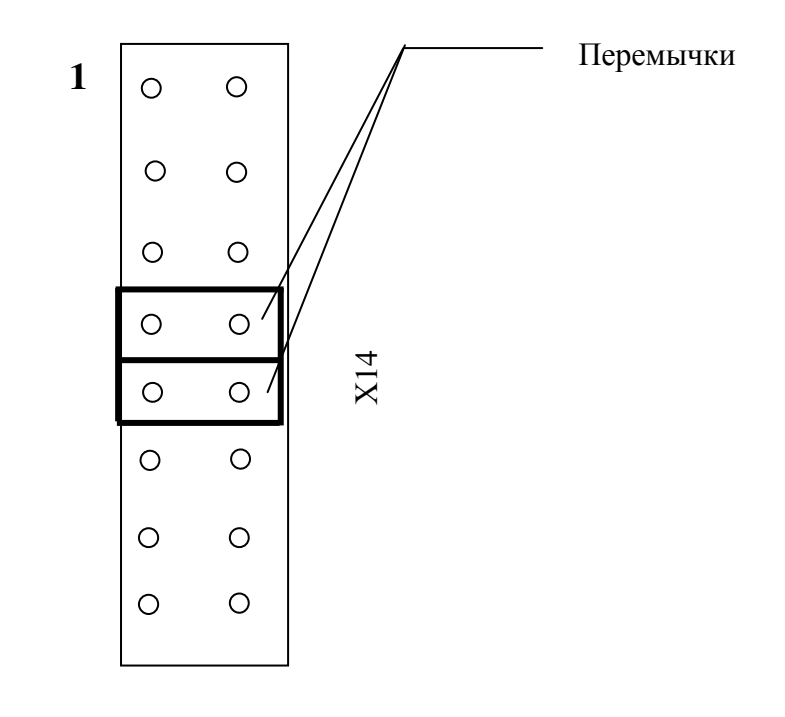

Подключение перемычек в режим «рабочее положение»

### АИДВ**.425632.052** РЭ

### Приложение Б**.**

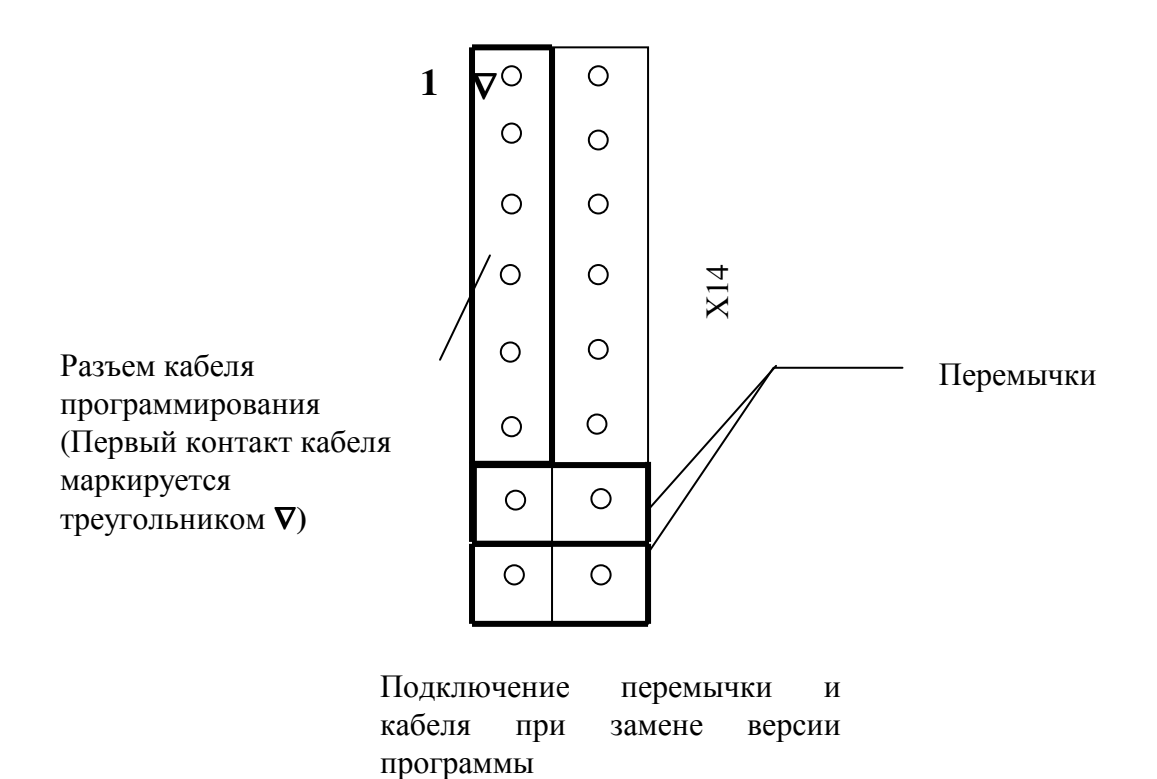

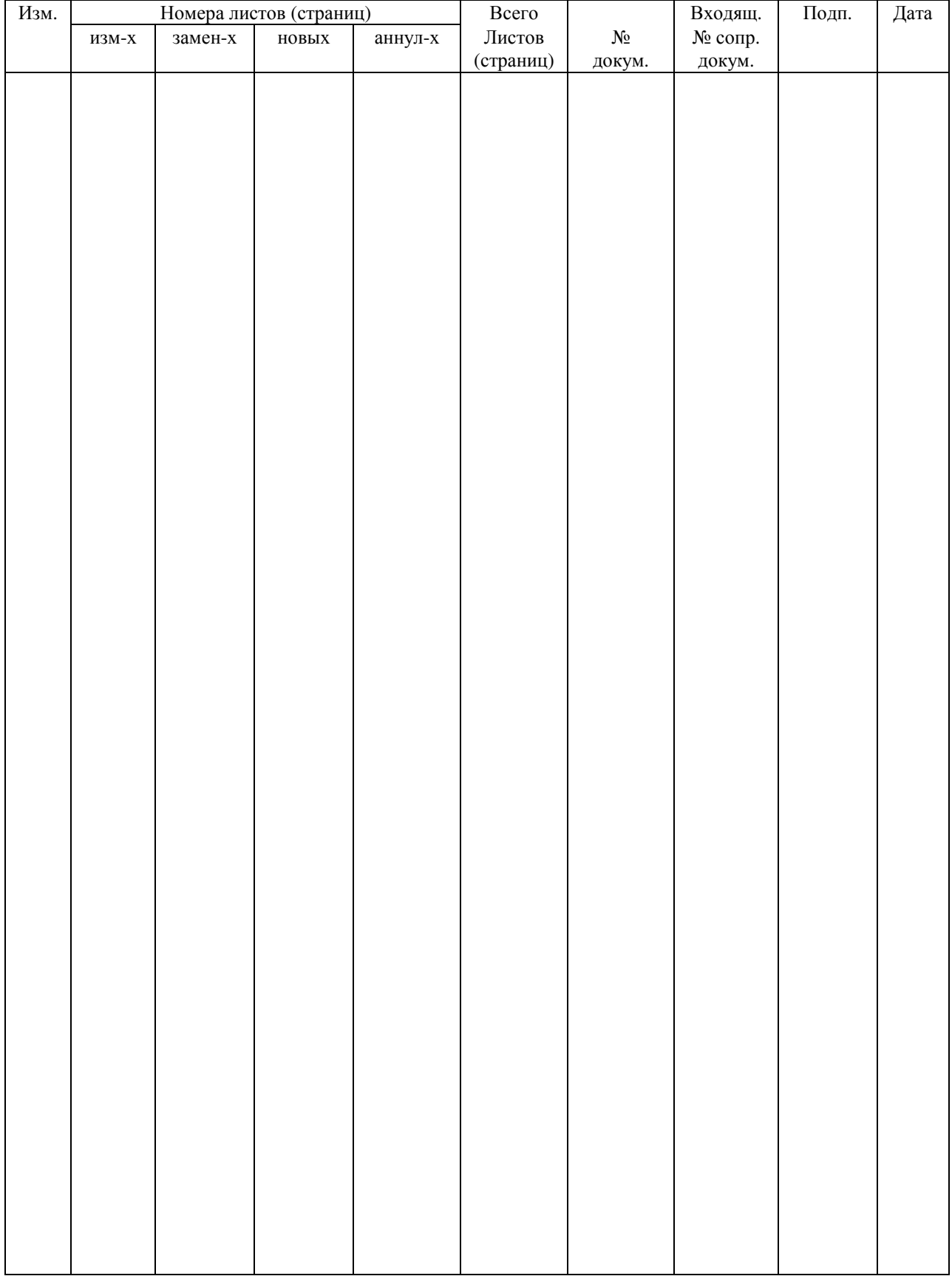

# Лист регистрации изменений